## [Click here to come back to the previous page](https://sunfluidh.lisn.upsaclay.fr/doku.php?id=sunfluidh:sunfluidh_examples_data_set)

## [input3d.dat](https://sunfluidh.lisn.upsaclay.fr/doku.php?do=export_code&id=sunfluidh:2d_heat_driven_cavity_incomp_flow&codeblock=0)

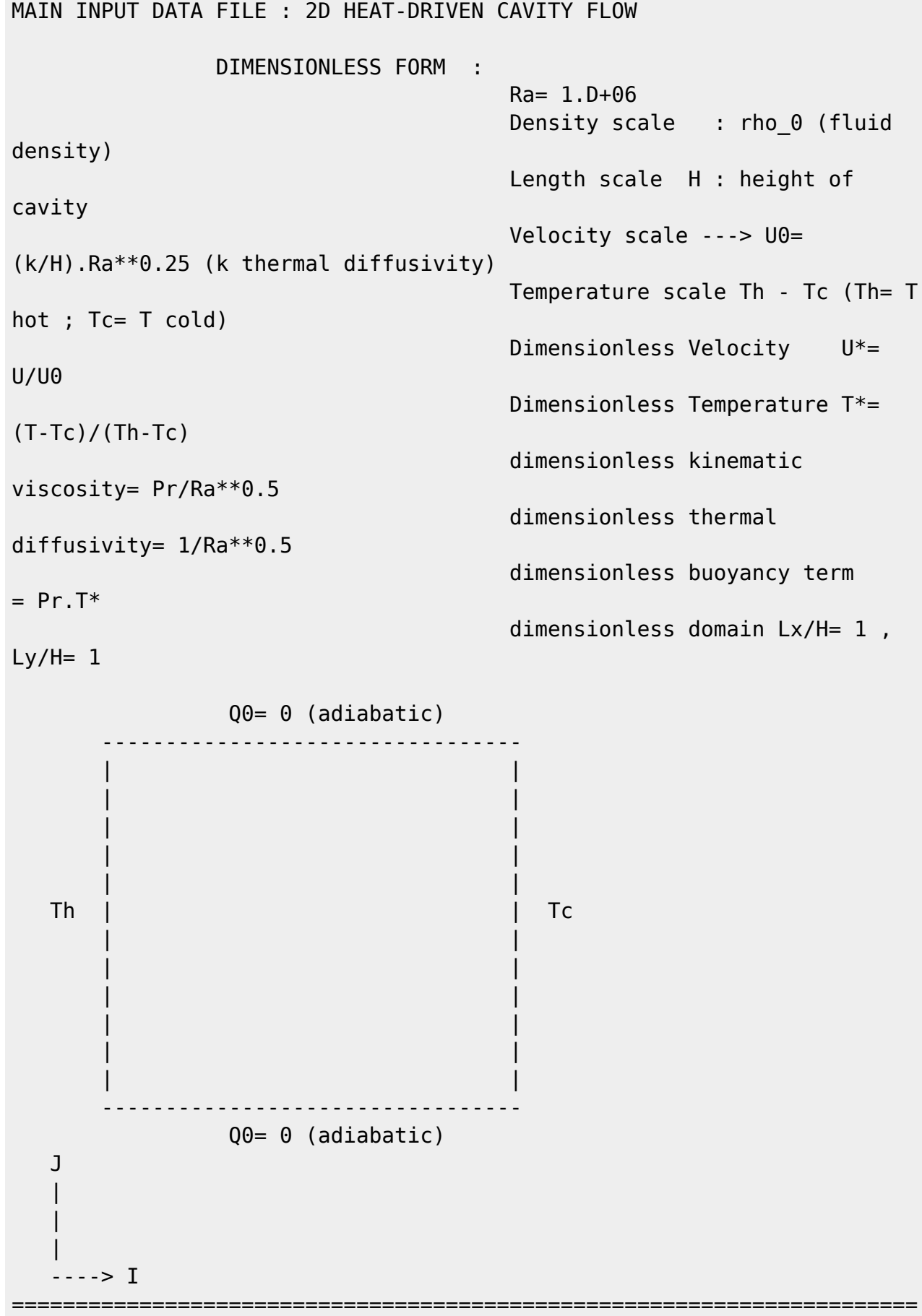

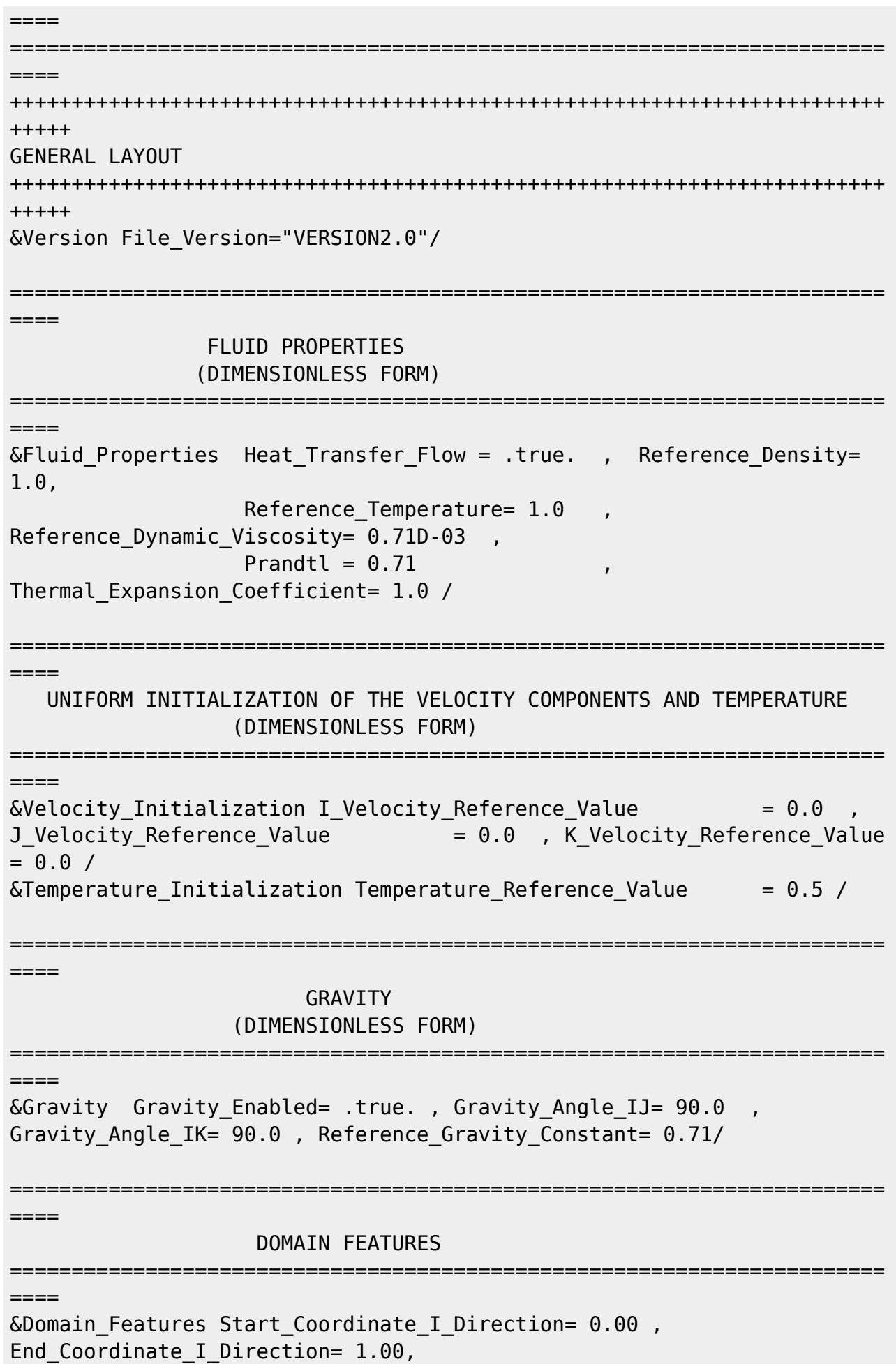

```
Start Coordinate J Direction= 0.00 ,
End Coordinate J Direction= 1.00,
                 Start Coordinate K Direction= 0.00 ,
End Coordinate K Direction= 0.00,
                  Cells_Number_I_Direction= 256
,Cells_Number_J_Direction=256 ,Cells_Number_K_Direction= 1,
                  Regular_Mesh= .true. /
+++++++++++++++++++++++++++++++++++++++++++++++++++++++++++++++++++++++
+++++++
DEFINITION OF BOUNDARY CONDITIONS
+++++++++++++++++++++++++++++++++++++++++++++++++++++++++++++++++++++++
+++++++
=======================================================================
======
WALL BOUNDARY CONDITION SETUP
=======================================================================
======
Keep in mind that the domain is enclosed by default.
No new boundary conditions are defined at the ends of the domain : the
walls by default are preserved
&Heat_Wall_Boundary_Condition_Setup
      Wall BC DataSetName ="Set1",
      West_Heat_BC_Option = 0, East_Heat_BC_Option = 0Back_Heat_BC_0ption = 1, Front_Heat_BC_0ption = 1South Heat BC Option = 0 , North Heat BC Option = 0,
      West Wall BC Value= 1.0 , East Wall BC Value= 0.0Back Wall BC Value= 0.0 , Front Wall BC Value= 0.0 ,
South Wall BC Value= 0.0 , North Wall BC Value= 0.0 /=======================================================================
=BORDER BOUNDARY CONDITIONS : The walls located by default at the ends
of the domain remain unchanged
=======================================================================
======
!--- No new boundary conditions are defined at the ends of the domain :
walls by default are preserved, the inlet and outlet previously are
defined above)
!--- As "None" is the default setting for this namelist, it can be
removed
&Border_Domain_Boundary_Conditions West_BC_Name= "None" , East_BC_Name=
"None" , Back BC Name= "None" , Front BC Name= "None" , North BC Name=
"None", South BC Name= "None" /
+++++++++++++++++++++++++++++++++++++++++++++++++++++++++++++++++++++++
+++++++
                    NUMERICAL METHODS
+++++++++++++++++++++++++++++++++++++++++++++++++++++++++++++++++++++++
+++++++
```

```
&Numerical_Methods NS_NumericalMethod= "BDF2-SchemeO2"
        !--- BDF2 + 2nd order centered scheme
                    MomentumConvection_Scheme="Centered-O2-
Conservative", \qquad \qquad :-- conservative form for solving the velocity
(momentum) equation
                   Poisson NumericalMethod="Home-SORMultigrid-
ConstantMatrixCoef" / !--- SOR + multigrid method (homemade release)
for solving the Poisson's equation with constant coefficient matrix
&HomeData_PoissonSolver SolverName="SOR" , !---
Successive Over-Relaxation (SOR) method based on the red-black
algorithm
                           Relaxation Coefficient= 1.7 , |...
Relaxation coefficient of the SOR method ( 1 \le Relaxation Coefficient
< 2)
                           Number max Grid = 5, |--|Number of grid levels
                           Number max Cycle= 10, \blacksquareNumber of multigrid cycles
                           Number Iteration= 0, |---
Maximum number of SOR iterations method applied for any grid level, if
0 (or removed) the 3 next data are considered
                           Number Iteration FineToCoarseGrid= 3, !---
number of SOR iterations applied on any grid level during the
restriction step (before the coarsest grid computation)
                           Number Iteration CoarseToFineGrid= 15, !---
number of SOR iterations applied on any grid level during the
prolongation step (after the Coarsest grid computation)
                           Number Iteration CoarsestGrid= 15, Philip-
number of SOR iterations applied on the coarsest grid
                           Convergence Criterion= 1.D-8 / |...
convergence tolerance on the residu of the Poisson's equation
+++++++++++++++++++++++++++++++++++++++++++++++++++++++++++++++++++++++
+++++++
SIMULATION MANAGEMENT
+++++++++++++++++++++++++++++++++++++++++++++++++++++++++++++++++++++++
+++++++
The numerical time step is estimated by means of the CFL coefficient
&Simulation_Management Restart_Parameter= 0 ,
                         Steady Flow Stopping Criterion Enabled =
.true., Steady Flow Stopping Criterion = 1.D-16,
                          Temporal_Iterations_Number = 1000000
, Final Time = 5.D+02TimeStep Type = 0,
                            Timestep Min = 1.D-03, Timestep Max = 1.D-03 ,
                            CFL Min = 0.5
```
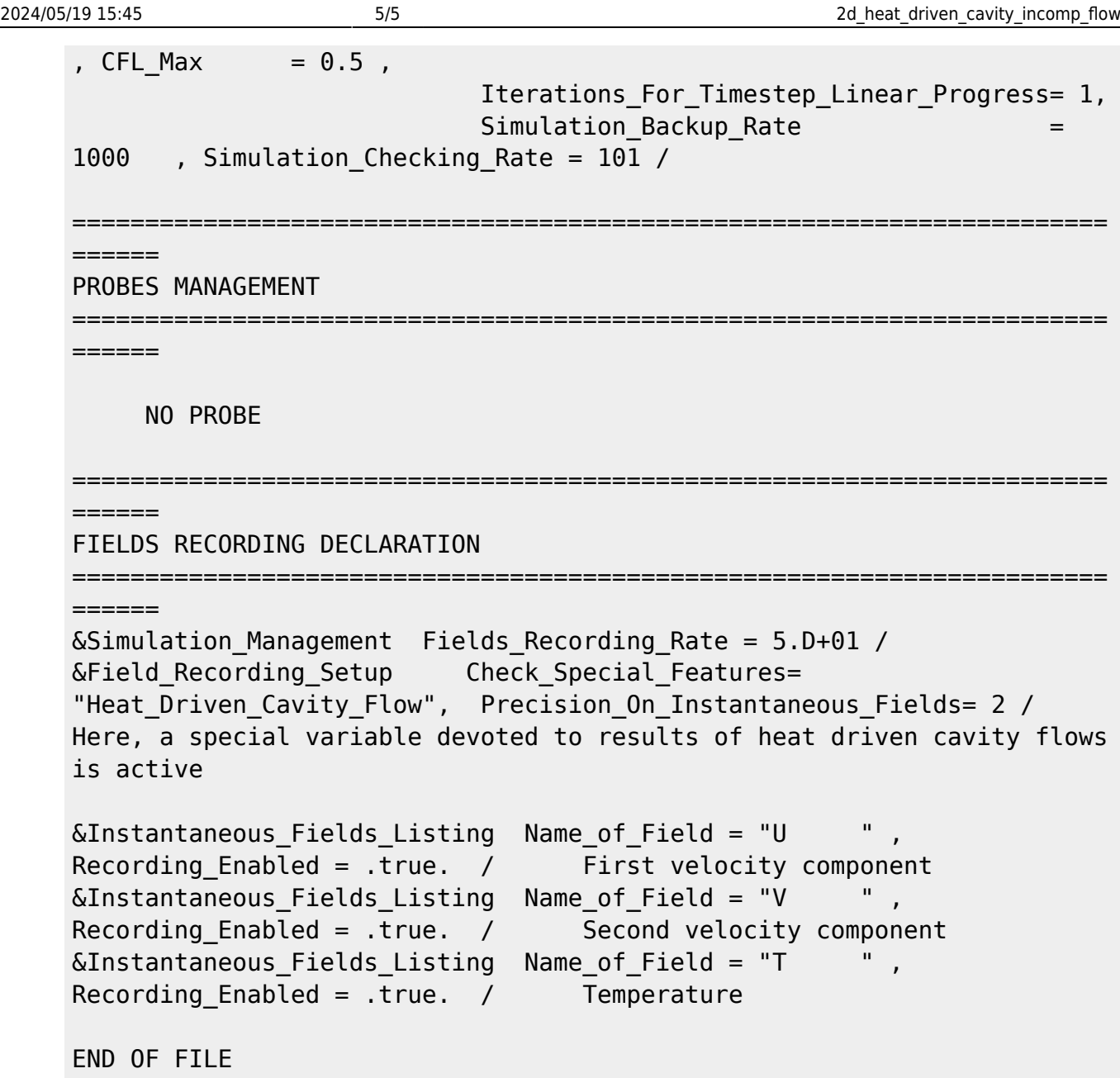

[Click here to come back to the previous page](https://sunfluidh.lisn.upsaclay.fr/doku.php?id=sunfluidh:sunfluidh_examples_data_set)

From: <https://sunfluidh.lisn.upsaclay.fr/> - **Documentation du code de simulation numérique SUNFLUIDH** Permanent link: **[https://sunfluidh.lisn.upsaclay.fr/doku.php?id=sunfluidh:2d\\_heat\\_driven\\_cavity\\_incomp\\_flow&rev=1544032600](https://sunfluidh.lisn.upsaclay.fr/doku.php?id=sunfluidh:2d_heat_driven_cavity_incomp_flow&rev=1544032600)** Last update: **2018/12/05 18:56**

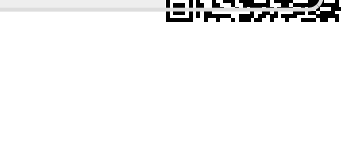